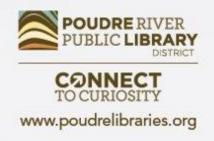

# **Gmail Basics**

How to Create & Use Your New Account

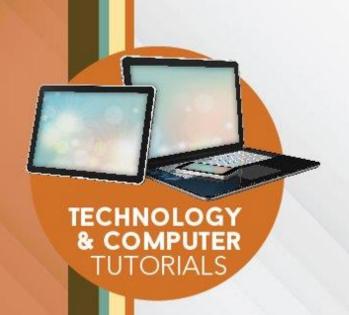

# Course Learning Objectives

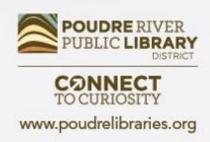

By the end of this class students will:

- Have created their own Gmail account
- Know how to navigate their inbox, send messages etc.
- Learn about some of the other features that come with Gmail

### Creating Your Account

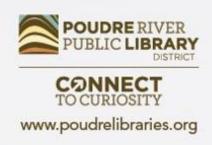

#### You'll Need:

- First, Last Name
- Email address
- Password
- Cell Phone

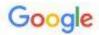

#### Create your Google Account

First name

Last name

Username

@gmail.com

You can use letters, numbers & periods

Use my current email address instead

Password

Confirm

Use 8 or more characters with a mix of letters, numbers & symbols

Show password

password

Password1!

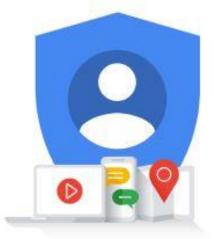

One account. All of Google working for you.

Sign in instead

Next

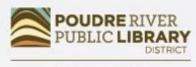

**CONNECT**TO CURIOSITY

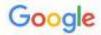

#### Verify your phone number

For your security, Google wants to make sure it's really you. Google will send a text message with a 6-digit verification code. Standard rates apply

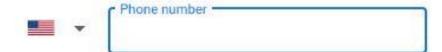

Back

Next

Check Your Text Messages!

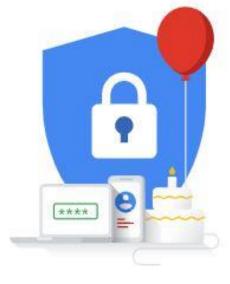

Your personal info is private & safe

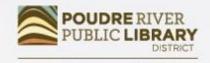

CONNECT TO CURIOSITY

## Using Your Inbox

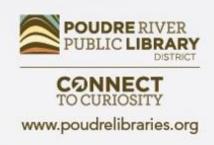

- Sending Emails
- Replying to Emails
- Attaching Files
- Spam

## Inbox Example

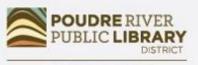

**CONNECT**TO CURIOSITY

| ≡    | M Gmail                                     |    | Q Search m                           | nail         | •                                                         |           | 0         |
|------|---------------------------------------------|----|--------------------------------------|--------------|-----------------------------------------------------------|-----------|-----------|
| +    | - Compose                                   |    | □ - C : 12                           |              |                                                           |           | <b>\$</b> |
| Ŀ.   |                                             |    | ^ Unread                             |              |                                                           | 1-5 of 54 | :         |
|      | Inbox                                       | 54 |                                      |              |                                                           |           | _         |
| *    | Starred                                     |    |                                      | acebook      | Olenna, you have 27 new notifications and 18 friend       | 11:08     | AM        |
| 0    | Snoozed                                     |    | □ ☆ > EI                             | ena Casarosa | Let's have dinner on Sunday - Hi Olenna, Silva, and Ti    | Sep       | 27        |
| >    | Important                                   |    | □ ☆ >> EI                            | ena Casarosa | EC Photography Grand Opening! Elena Casarosa E            | Sep       | 27        |
| >    | Sent                                        |    |                                      |              | EC Photography                                            |           |           |
|      | Drafts                                      | 5  |                                      |              |                                                           | -         |           |
| · 🖦  | Categories                                  |    | □ ☆ ⊃ jfi                            | llory        | The Littlest Toad Feedback - I've invited you to fill out | Sep       | 18        |
| *    | Social                                      | 1  | $\square \Leftrightarrow \supset nc$ | o-reply      | Your Account Information with GCFLearnFree.org - H        | 9/1       | /17       |
| 0    | Updates                                     | 31 | ^ Everythin                          | a else       |                                                           | 1-5 of 73 |           |
| 1000 | Olenna ♥<br>Do Not Disturb                  | +  |                                      | oogle        | Security alert - Olenna Mason New device signed in t      |           | ·<br>o 12 |
|      | 5 Invites<br>William Lintott, aakash jha, M | 1  | _                                    | oogle        | Security alert - Olenna Mason New device signed in t      |           | ep 7      |
|      | ± • •                                       |    |                                      |              |                                                           |           |           |

# Composing an Email

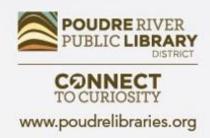

| Recipie | nts |  |  |  |  |  |  |
|---------|-----|--|--|--|--|--|--|
| Subject |     |  |  |  |  |  |  |
|         |     |  |  |  |  |  |  |
|         |     |  |  |  |  |  |  |
|         |     |  |  |  |  |  |  |
|         |     |  |  |  |  |  |  |
|         |     |  |  |  |  |  |  |
|         |     |  |  |  |  |  |  |
|         |     |  |  |  |  |  |  |
|         |     |  |  |  |  |  |  |
|         |     |  |  |  |  |  |  |
|         |     |  |  |  |  |  |  |
| 15 01   |     |  |  |  |  |  |  |

| l made a Gmail acc  | ount!  |       |   |     |       |            | 3  | _ 2 | 9 |
|---------------------|--------|-------|---|-----|-------|------------|----|-----|---|
| emailaddress@gma    | il.com |       |   |     |       |            |    |     |   |
| l made a Gmail acco | ount!  |       |   |     |       |            |    |     |   |
| Aren't you proud of | me     |       |   |     |       |            |    |     |   |
|                     |        |       |   |     |       |            |    |     |   |
|                     |        |       |   |     |       |            |    |     |   |
|                     |        |       |   |     |       |            |    |     |   |
|                     |        |       |   |     |       |            |    |     |   |
|                     |        |       |   |     |       |            |    |     |   |
|                     |        |       |   |     |       |            |    |     |   |
|                     |        |       |   |     |       |            |    |     |   |
|                     |        |       |   |     |       |            |    |     |   |
|                     |        |       |   |     |       |            |    |     |   |
|                     | · -    | T - B | 7 | U A | · F · | <u>}</u> = | := | ቒ   | 4 |
| 🗠 👊 Sans Serif      |        |       |   |     |       |            |    |     |   |

## Replying to an Email

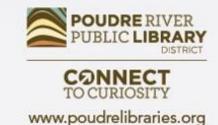

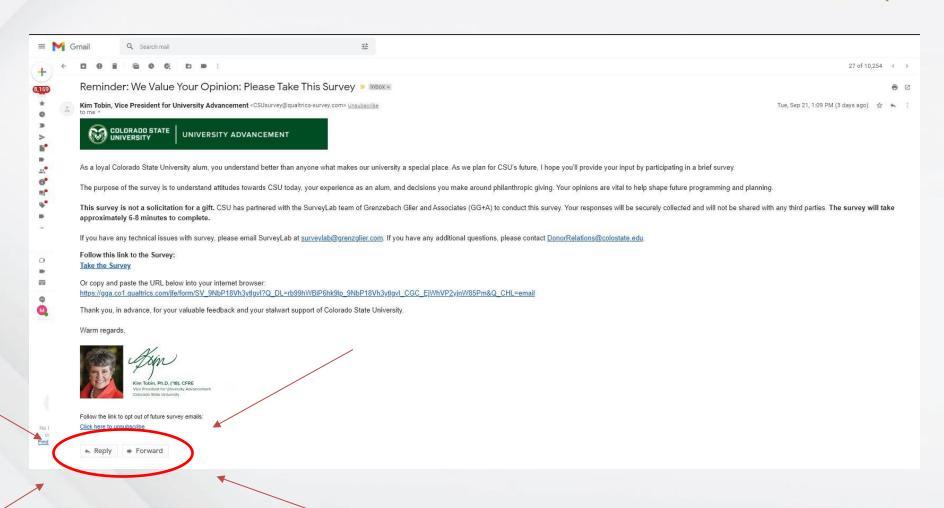

## Replying to an Email

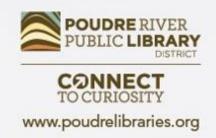

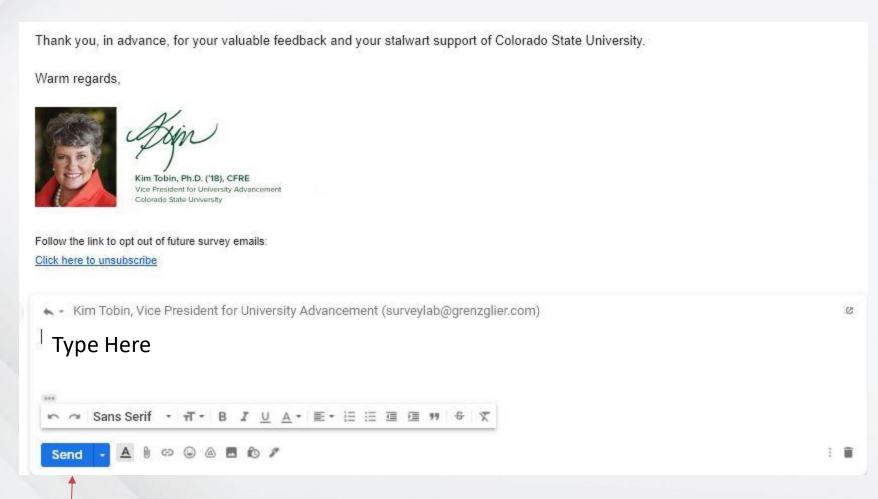

Click Send!

# Attaching a Document/Picture

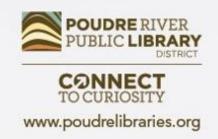

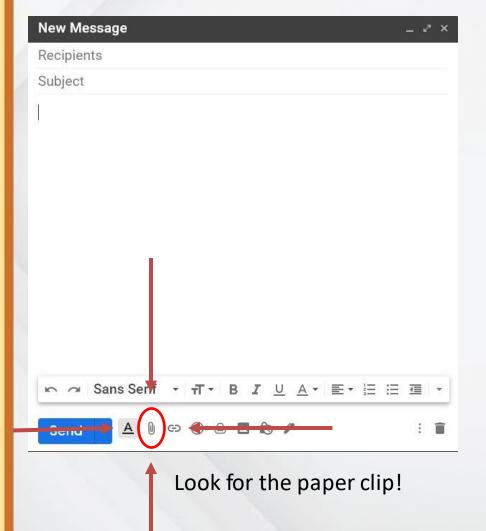

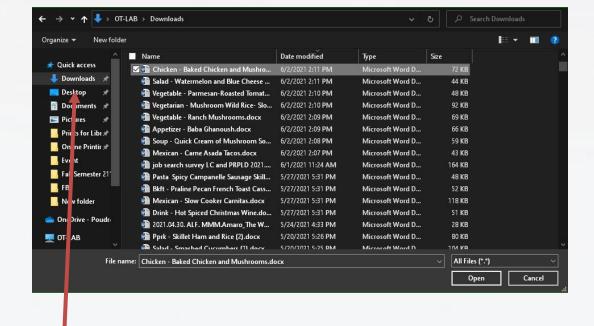

Anything you've saved from the internet will be under "downloads" on the left side, but files on your computer at home may be under Documents, Pictures, or Desktop

# Attaching a Document/Picture

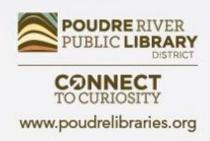

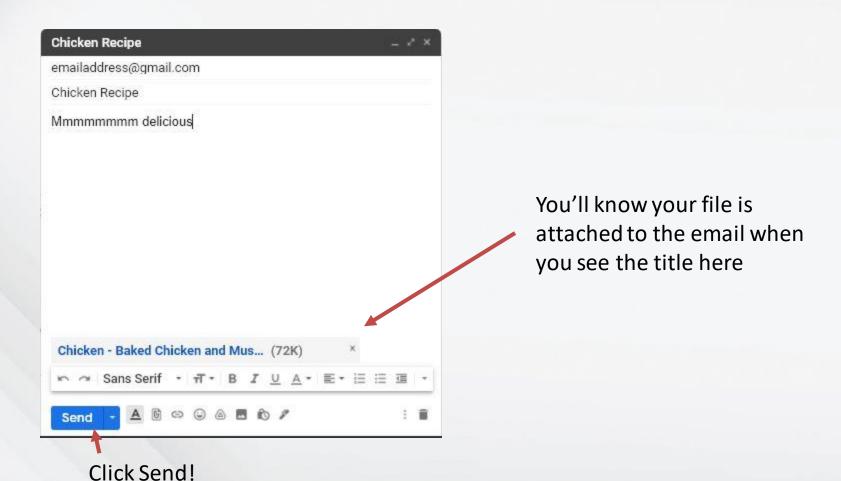

#### Additional Resources

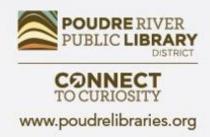

**NorthStar** 

**Goodwill Community Foundation** 

**Google Website Official Guide** 

Youtube Video Tutorial

Come Say Hi at the Library Computer Lab!

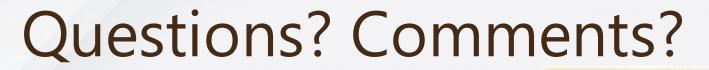

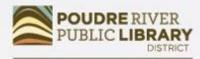

CONNECT TO CURIOSITY

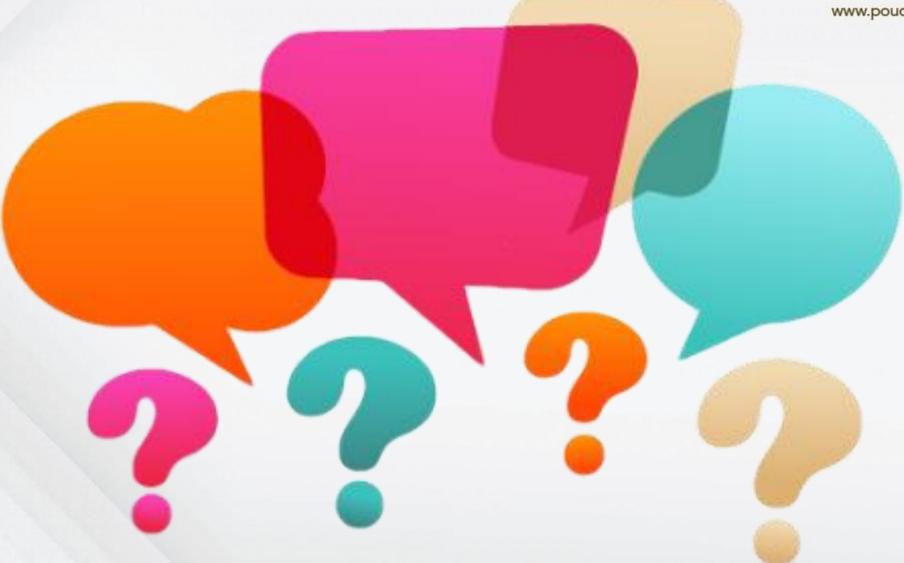

# Did we meet your needs?

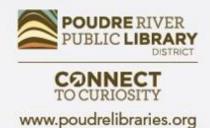

| POUDRE RIVER PUBLIC LIBRARY DISTRICT                                                        |
|---------------------------------------------------------------------------------------------|
| Computer/Technology Class Evaluation 2021                                                   |
| Thank you for taking a Computer/Technology class from Poudre River Public Library District. |
| Please help us by answering this 7 question survey.  * 1. Name of today's class:            |
| * 2. How did you hear about today's class?                                                  |
| Next                                                                                        |

• <a href="https://www.surveymonkey.com/r/2021PRPLD">https://www.surveymonkey.com/r/2021PRPLD</a>

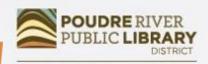

CONNECT TO CURIOSITY

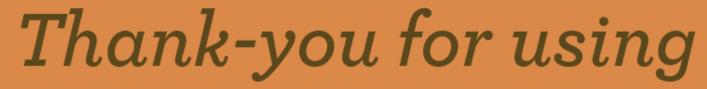

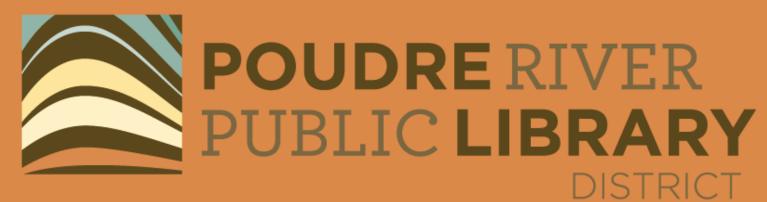